# 在RV110W防火牆上配置高級虛擬專用網路 (VPN)設定

# 目標

Ī 虛擬專用網路(VPN)使用公共網路或Internet建立專用網路以進行安全通訊。Internet金鑰交換 (IKE)是在兩個網路之間建立安全通訊的協定。它用於在流量流之前交換金鑰,確保VPN隧道兩端的 真實性。

VPN的兩端應遵循相同的VPN策略以成功相互通訊。

本文檔的目的是解釋如何在RV110W無線路由器上新增IKE配置檔案和配置VPN策略。

## 適用裝置 i<br>I

·RV110W

## 軟體版本

•1.2.0.9

# IKE策略設定

Internet金鑰交換(IKE)是一種協定,用於為VPN中的通訊建立安全連線。這種已建立的安全連線稱 為安全關聯(SA)。 以下過程介紹了如何為VPN連線配置IKE策略以用於安全性。要使VPN正常工作 ,兩個端點的IKE策略應相同。

步驟1.登入到Web配置實用程式並選擇VPN > Advanced VPN Setup。Advanced VPN Setup頁面開 啟:

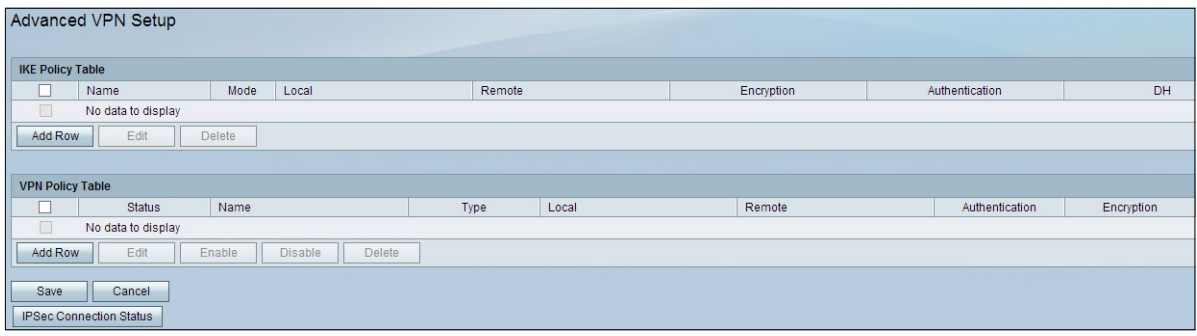

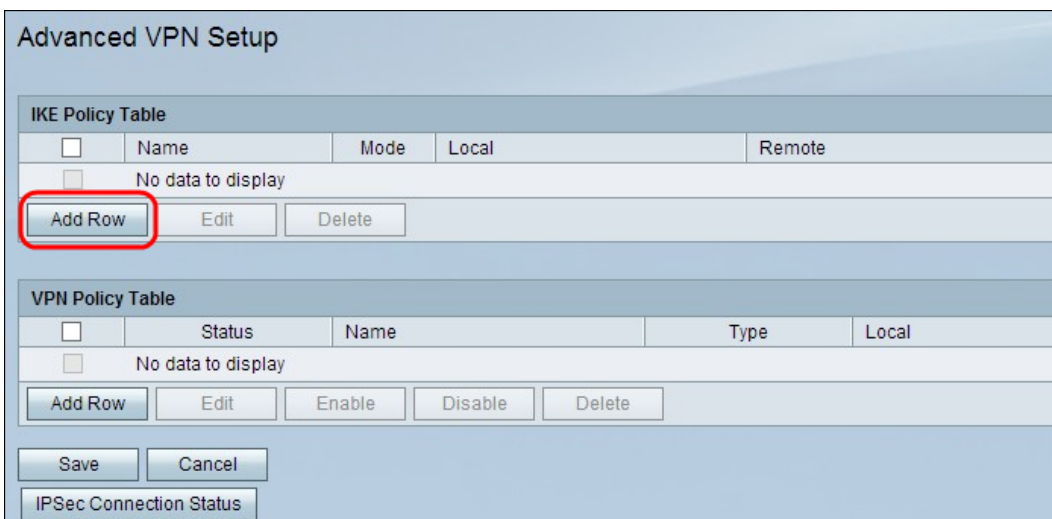

步驟2.按一下Add Row建立新的IKE策略。Advanced VPN Setup頁面開啟:

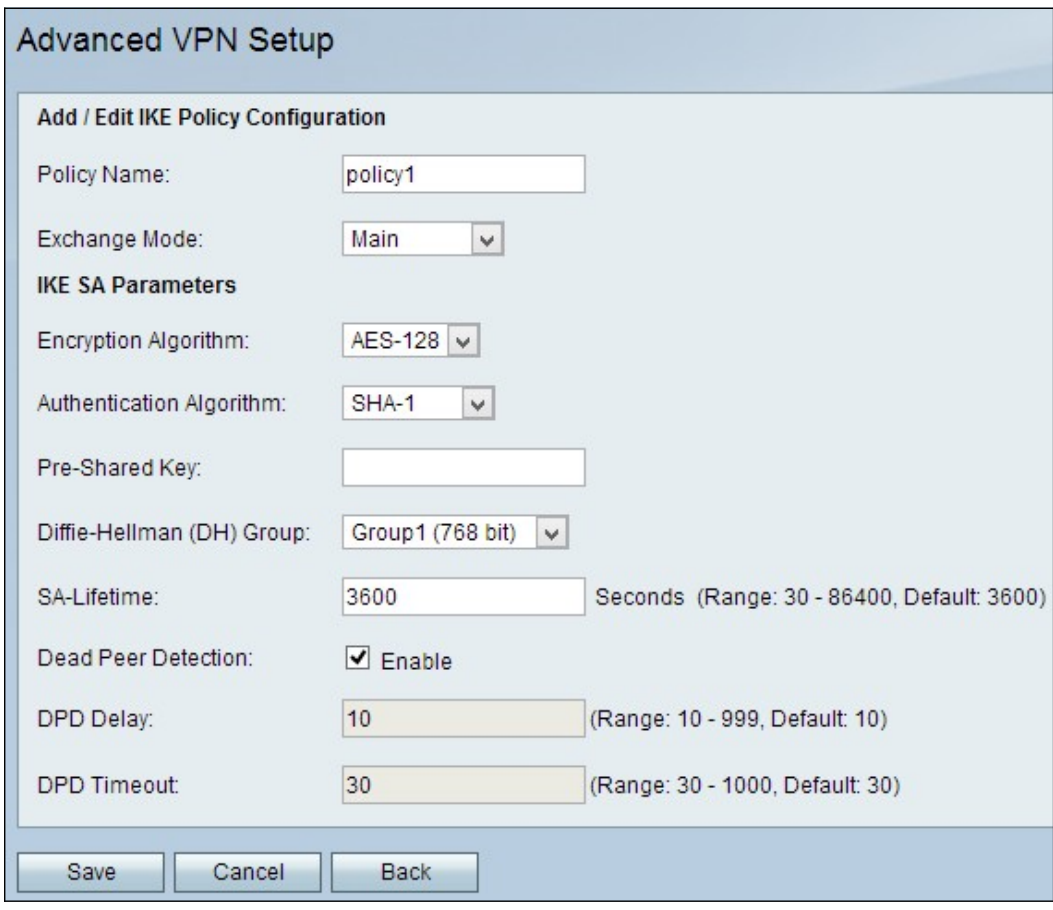

步驟3.在Policy Name欄位中,輸入IKE策略的名稱,以便輕鬆識別。

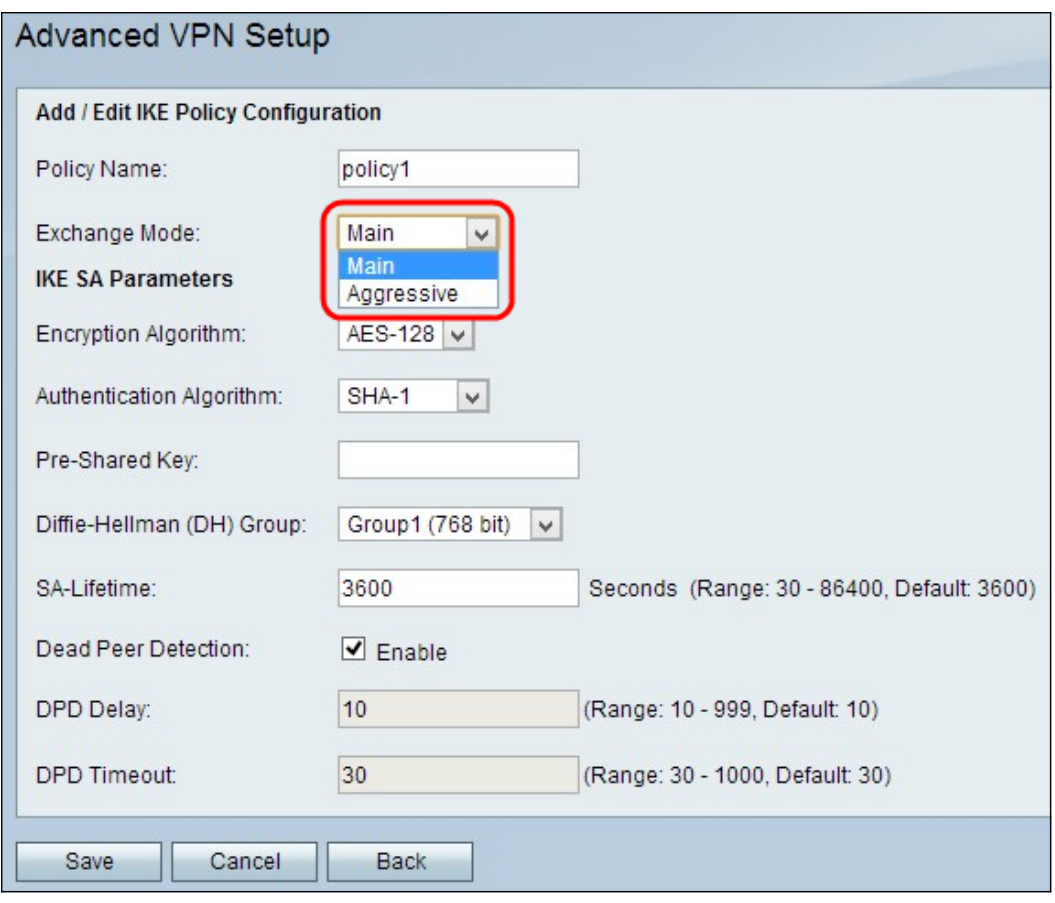

步驟4.從Exchange Mode下拉式清單中選擇一個選項:

·主要 — 允許IKE策略比主動模式更安全地運行,但速度更慢。如果需要更安全的VPN連線,請選擇 此選項。

·積極 — 允許IKE策略比主模式運行更快,但安全性較低。如果需要更快的VPN連線,請選擇此選項  $\circ$ 

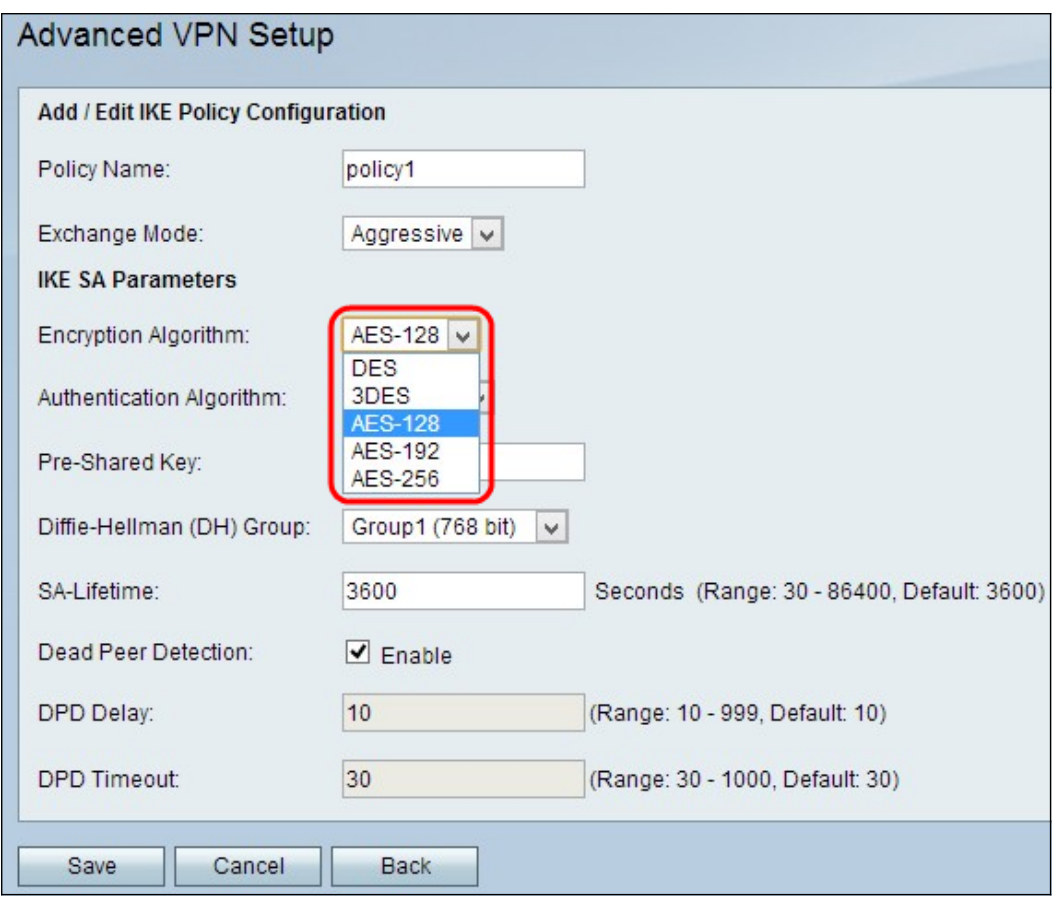

步驟5.從Encryption Algorithm下拉式清單中選擇一個演演算法:

·DES — 資料加密標準(DES)使用56位金鑰大小進行資料加密。DES已過時,應僅在一個終端僅支 援DES的情況下使用。

·3DES — 三重資料加密標準(3DES)執行DES三次,但金鑰大小從168位變為112位,從112位變為 56位,具體取決於所執行的DES循環。3DES比DES和AES更安全。

·AES-128 — 具有128位金鑰的高級加密標準(AES-128)使用128位金鑰進行AES加密。AES比 DES更快、更安全。一般來說,AES比3DES更快,但安全性較低,但某些型別的硬體使3DES更快 。AES-128比AES-192和AES-256更快,但安全性較低。

·AES-192 — AES-192使用192位金鑰進行AES加密。AES-192比AES-128速度較慢但更安全,而 AES-192比AES-256速度更快但安全性較低。

·AES-256 — AES-256使用256位金鑰進行AES加密。AES-256比AES-128和AES-192慢,但更安全 。

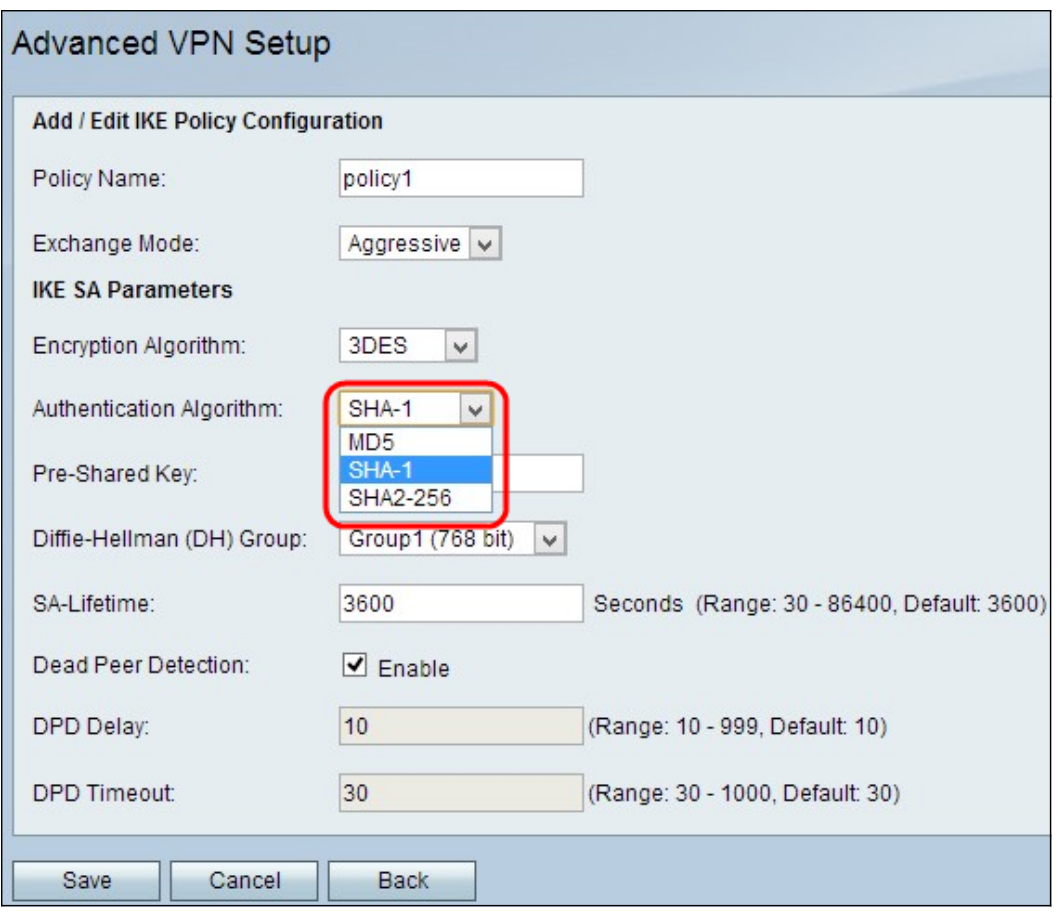

步驟6.從Authentication Algorithm 下拉式清單中選擇所需的驗證:

·MD5 — 消息摘要演算法5(MD5)使用128位雜湊值進行身份驗證。MD5的安全性較低,但比SHA-1和SHA2-256更快。

·SHA-1 — 安全雜湊函式1(SHA-1)使用160位雜湊值進行身份驗證。SHA-1比MD5更慢但更安全 ,而SHA-1比SHA2-256更快但更安全。

·SHA2-256 — 具有256位雜湊值(SHA2-256)的安全雜湊演算法2使用256位雜湊值進行身份驗證。 SHA2-256比MD5和SHA-1速度慢但安全。

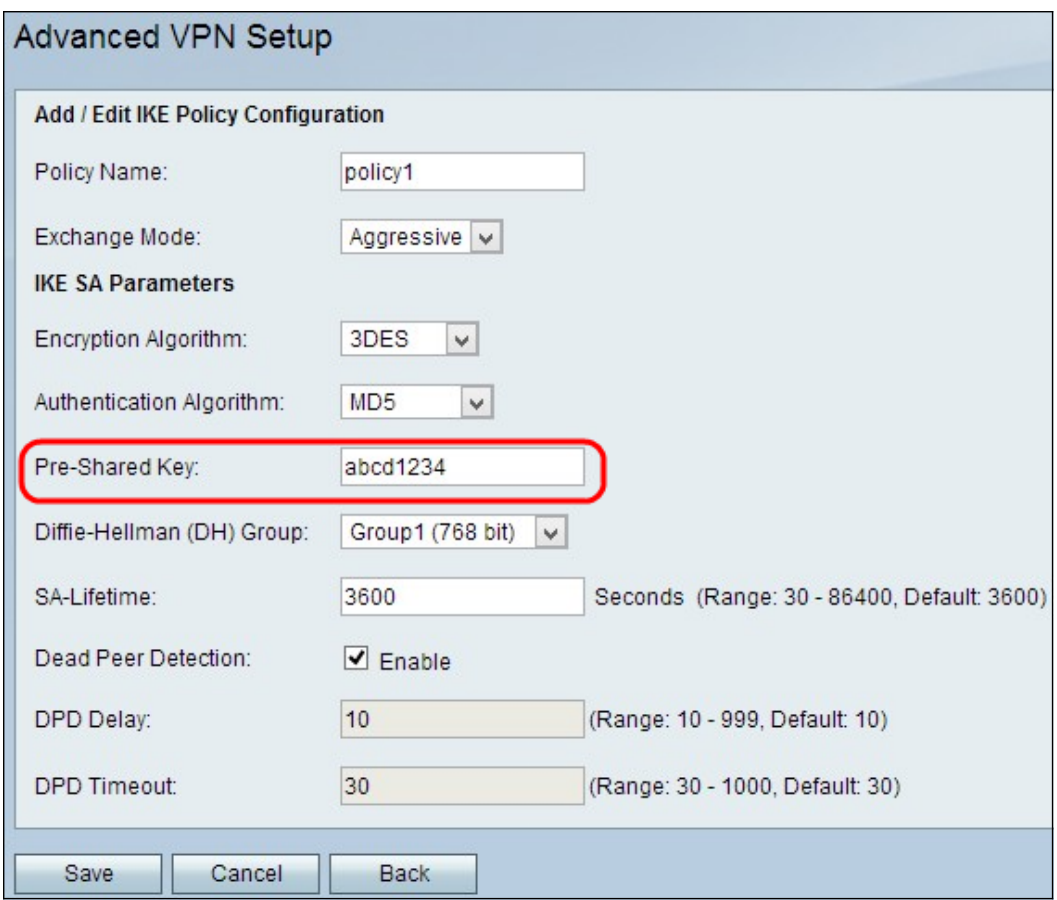

步驟7.在Pre-Shared Key欄位中,輸入IKE策略使用的預共用金鑰。

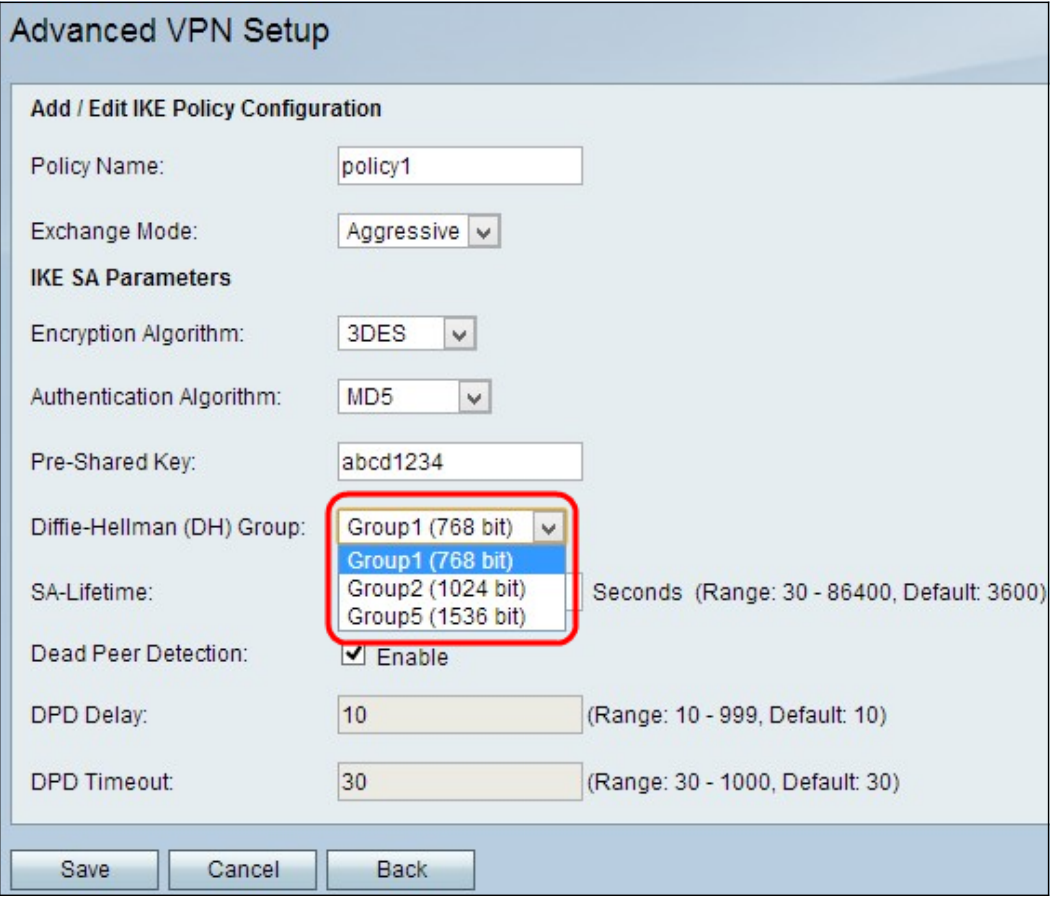

步驟8.從Diffie-Hellman(DH)Group下拉清單中,選擇IKE使用的DH組。DH組中的主機可以在彼此不 知情的情況下交換金鑰。組位號越高,組越安全。

·組1 - 768位 — 強度最低的金鑰和最不安全的身份驗證組。但計算IKE金鑰所需的時間更短。如果網 路速度低,則首選此選項。

·組2 - 1024位 — 強度更高的金鑰和更安全的身份驗證組。但需要一些時間來計算IKE金鑰。

·組5 - 1536位 — 表示強度最高的金鑰和最安全的身份驗證組。它需要更多時間計算IKE金鑰。如果 網路速度高,則優先使用。

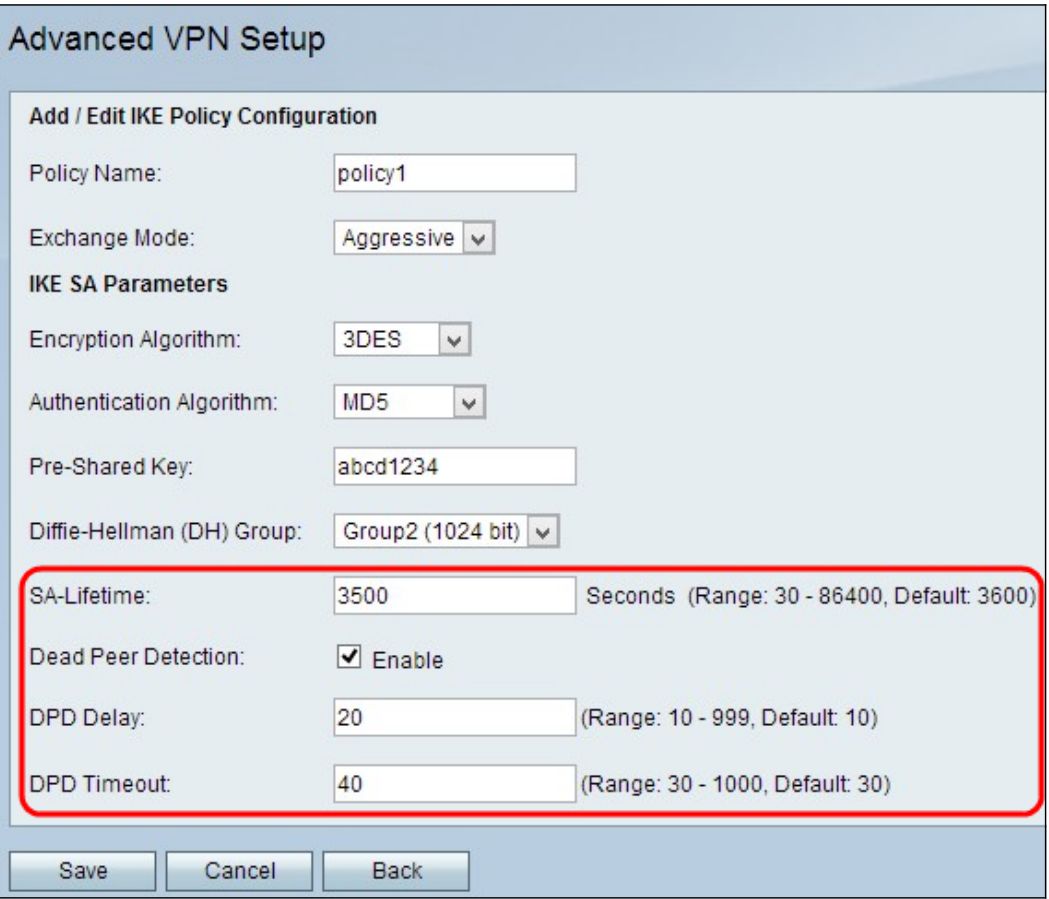

步驟9.在SA-Lifetime欄位中輸入VPN的SA在續訂SA之前持續的時間(以秒為單位)。

步驟10。(可選)選中*Dead Peer Detection*欄位中的Enable覈取方塊以啟用Dead Peer Detection。Did Peer Detection監控IKE對等體以檢視對等體是否停止工作。失效對等體檢測可防止 非活動對等體上浪費網路資源。

步驟11。(可選)如果在步驟9中啟用了「契據對等體檢測」,請在「契據對等體延遲」欄位中輸 入檢查對等體活動的頻率(以秒為單位)。

步驟12。(可選)如果您已在步驟9中啟用Dact Peer Detection,請在「Dact Peer Detection Timeout」欄位中輸入在刪除非活動對等體之前等待的秒數。

步驟13.按一下Save以套用所有設定。

# VPN策略配置

步驟1.登入到Web配置實用程式並選擇VPN > Advanced VPN Setup。將開啟Advanced VPN Setup 頁面:

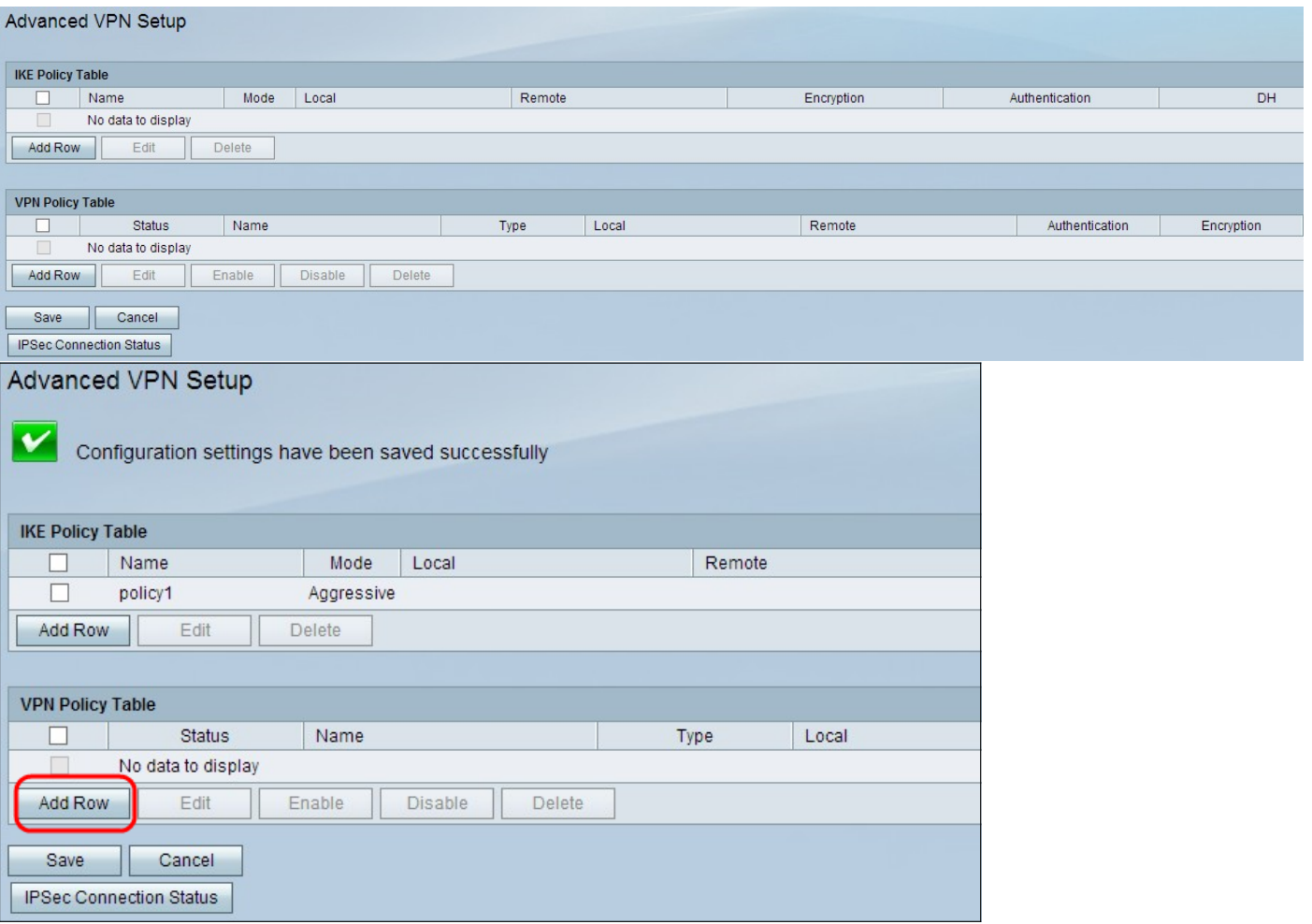

步驟2.按一下VPN Policy Table中的Add Row。出現Advanced VPN Policy Setup視窗:

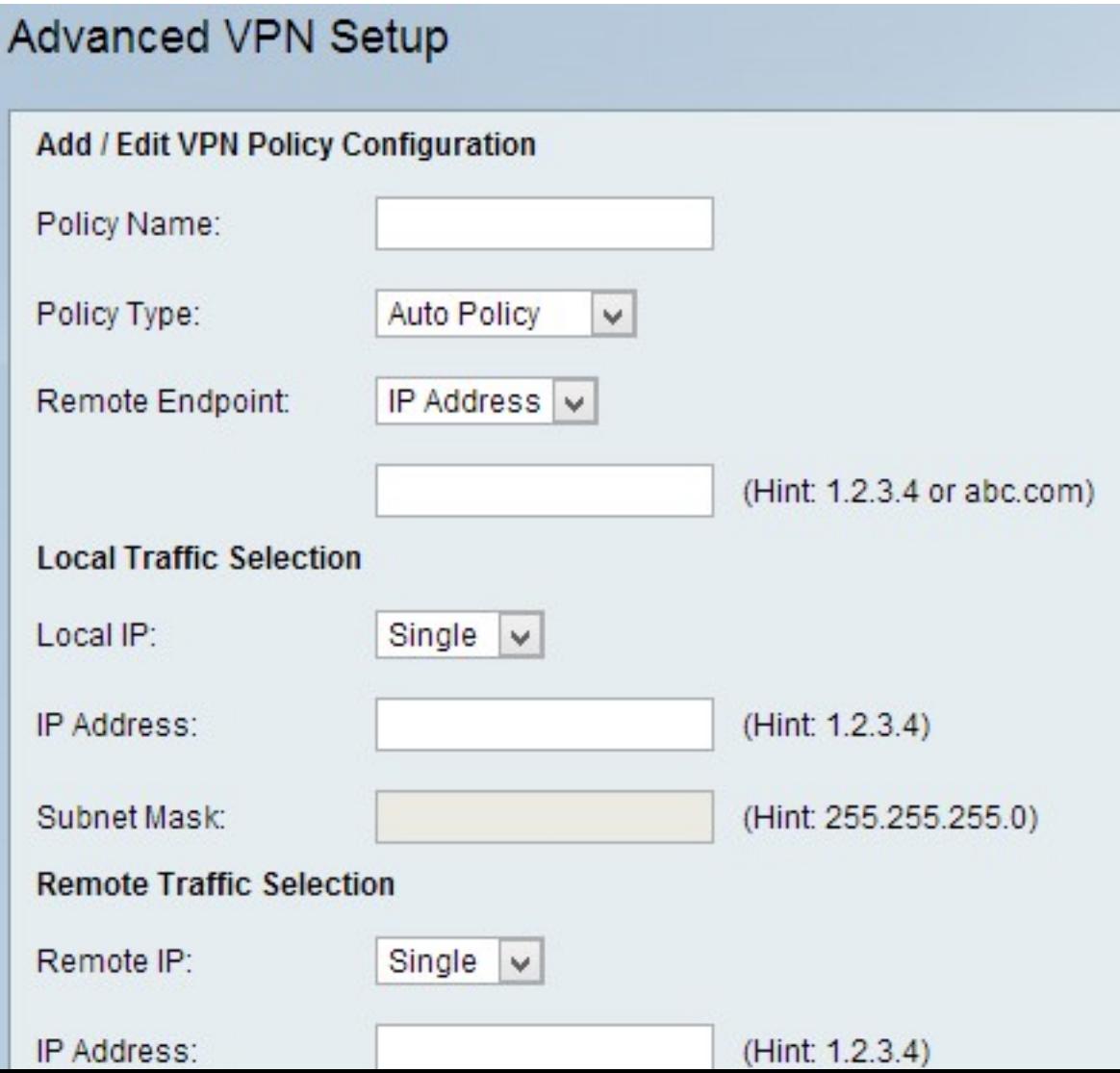

## 新增/編輯VPN策略配置

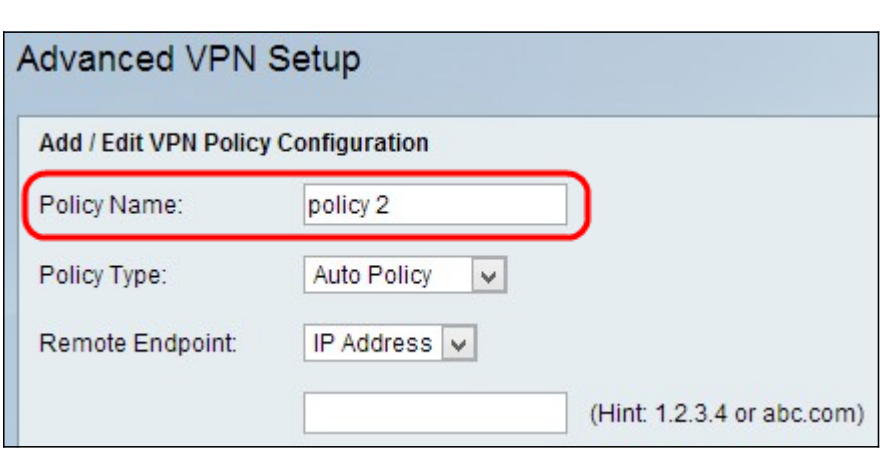

步驟1.在Policy Name欄位中輸入策略的唯一名稱以輕鬆識別。

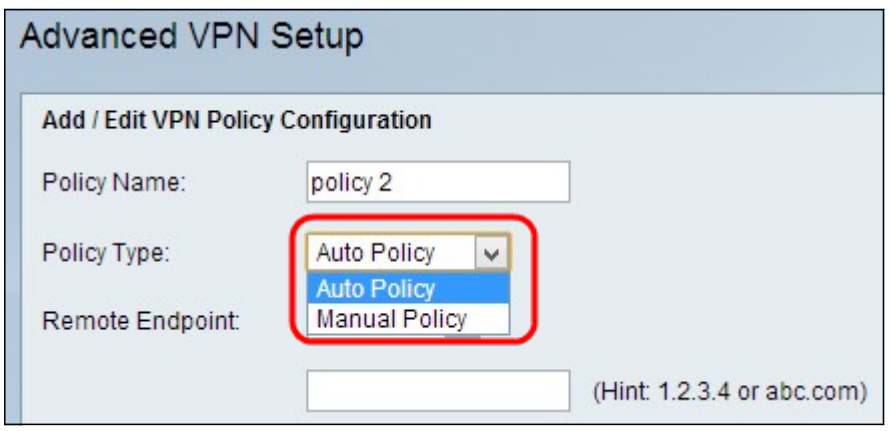

步驟2.從Policy Type下拉選單中選擇適當的策略型別。

·自動策略 — 可以自動設定引數。在這種情況下,除了策略之外,還要求IKE(Internet金鑰交換 )協定在兩個VPN端點之間進行協商。

·手動策略 — 在這種情況下,包括用於VPN隧道的金鑰設定的所有設定都會為每個端點手動輸入。

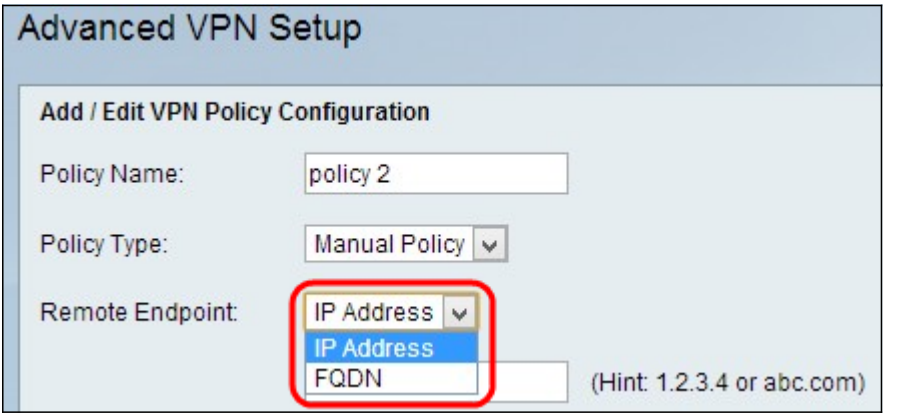

步驟3.從Remote Endpoint下拉選單中選擇用於標識遠端端點處的網關的IP識別符號型別。

·IP地址 — 遠端終端上網關的IP地址。如果選擇此選項,請在欄位中輸入IP地址。

·FQDN(完全限定域名) — 輸入遠端終結點上網關的完全限定域名。如果選擇此選項,請在提供 的欄位中輸入完全限定域名。

#### 本地流量選擇

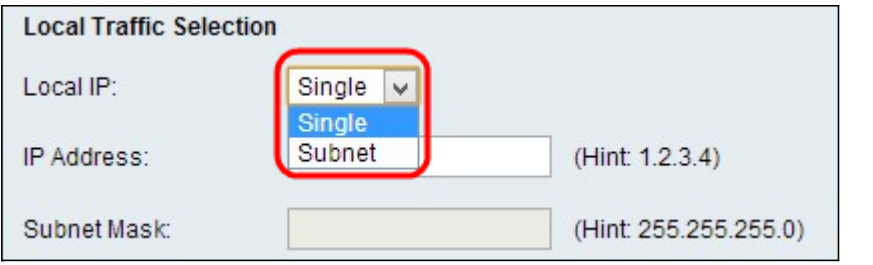

步驟1.從Local IP (本地IP)下拉選單中選擇要為終端提供的標識符型別。

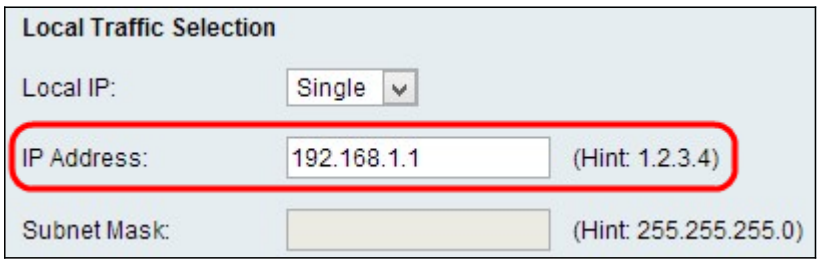

·Single — 這將策略限製為一個主機。如果選擇此選項,請在IP地址欄位中輸入IP地址。

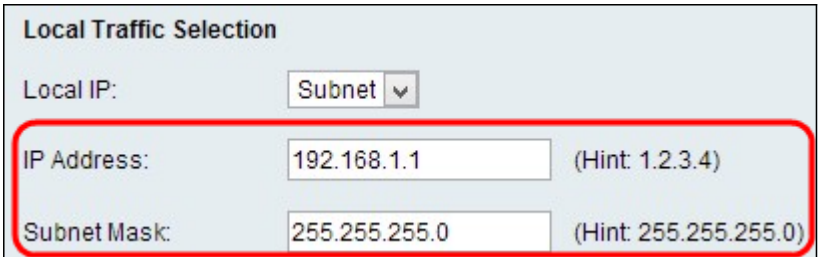

·子網 — 這是定義IP邊界的掩碼。這僅允許來自指定子網的主機連線到VPN。要連線到VPN,電腦 由邏輯AND操作選擇。如果IP處於所需的相同範圍,則選擇電腦。如果選擇此選項,請在IP地址和 子網欄位中輸入IP地址和子網。

### RemoteTraffic選擇

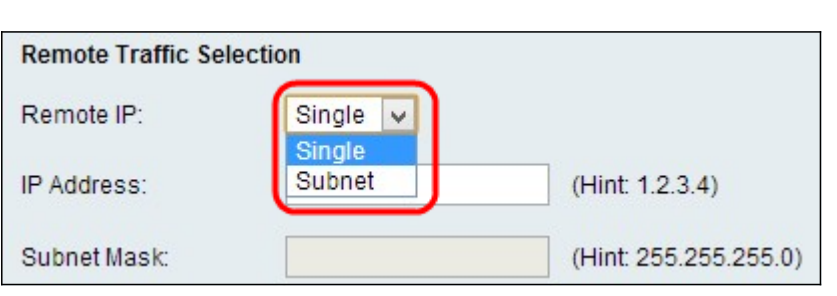

步驟1.從本地IP下拉選單中選擇要為端點提供的識別符號型別:

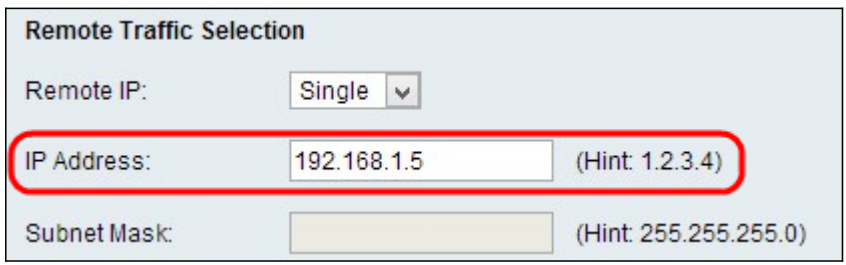

·Single — 這將策略限製為一個主機。如果選擇此選項,請在IP地址欄位中輸入IP地址。

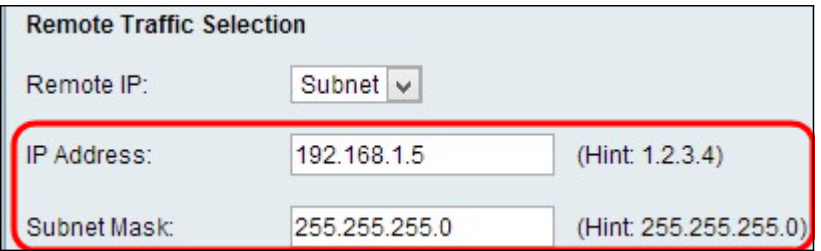

·子網 — 這是定義IP邊界的掩碼。這僅允許來自指定子網的主機連線到VPN。要連線到VPN,電腦 由邏輯AND操作選擇。如果IP處於所需的相同範圍,則選擇電腦。如果選擇此選項,請在IP地址和 子網欄位中輸入IP地址和子網。

### 手動策略引數

要配置Manual Policy Parameters,請從Add/Edit VPN Policy Configuration部分的Policy Type下拉 選單中選擇Manual Policy。

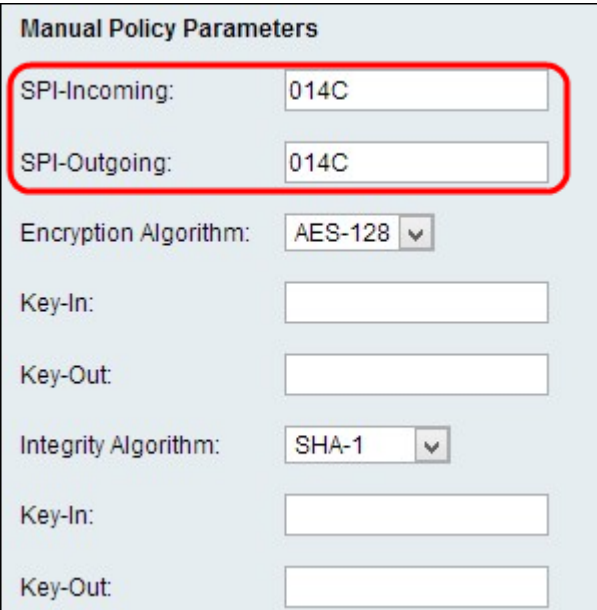

步驟1。在SPI-Incoming欄位中輸入一個介於3和8之間的十六進位制值。狀態包檢測(SPI)是一種稱 為深度包檢測的技術。SPI實施了多種安全功能,有助於確保電腦網路的安全。SPI-Incoming值對 應於上一裝置的SPI-Outgoing。如果遠端VPN終端在其*SPI-Outgoing*欄位中具有相同的值,則任何 值都是可接受的。

步驟2.在SPI-Outgoing欄位中輸入一個介於3和8之間的十六進位制值。

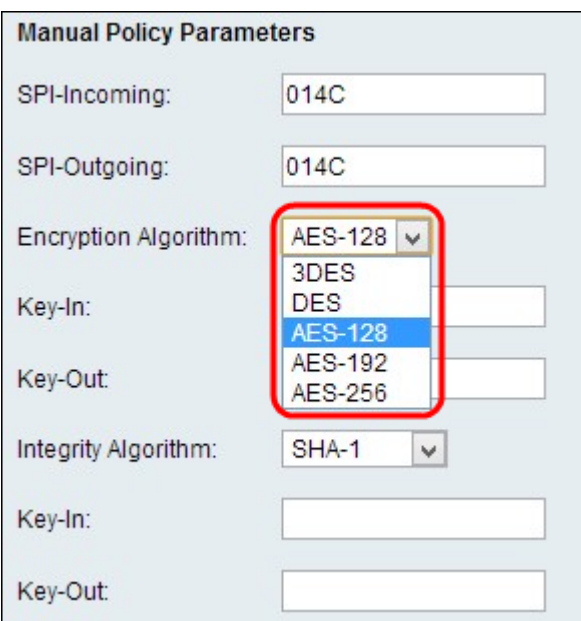

步驟3.從Encryption Algorithm下拉選單中選擇適當的加密演算法。

·DES — 資料加密標準(DES)使用56位金鑰大小進行資料加密。DES已過時,應僅在一個終端僅支 援DES的情況下使用。

·3DES — 三重資料加密標準(3DES)執行3次DES,但根據執行的DES循環將金鑰大小從168位變為 112位,從112位變為56位。3DES比DES和AES更安全。

·AES-128 — 具有128位金鑰的高級加密標準(AES-128)使用128位金鑰進行AES加密。AES比 DES更快、更安全。一般來說,AES比3DES更快,但安全性較低,但某些型別的硬體使3DES更快 。AES-128比AES-192和AES-256更快,但安全性較低。

·AES-192 — AES-192使用192位金鑰進行AES加密。AES-192比AES-128速度較慢但更安全,而 AES-192比AES-256速度更快但安全性較低。

·AES-256 — AES-256使用256位金鑰進行AES加密。AES-256比AES-128和AES-192慢,但更安全

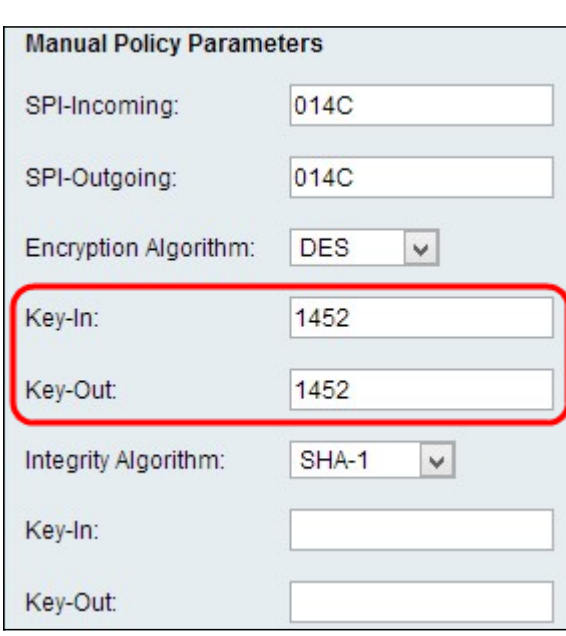

 $\circ$ 

步驟4.在Key-In欄位中輸入入站策略的加密金鑰。金鑰的長度取決於步驟3中選擇的演算法。

步驟5.在Key-Out欄位中輸入出站策略的加密金鑰。

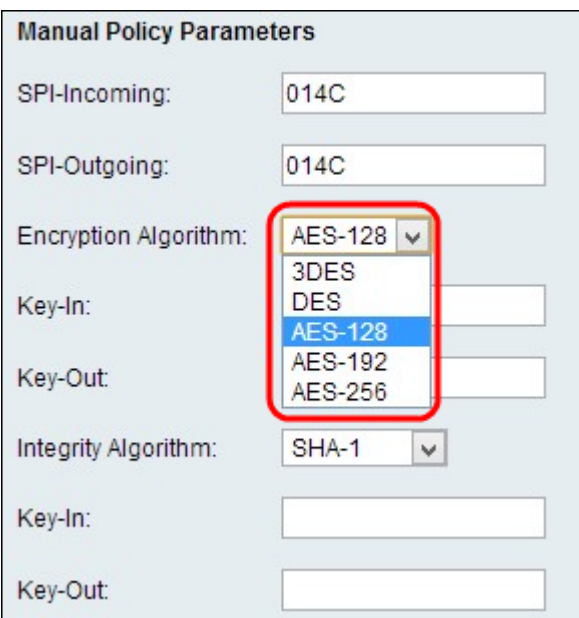

步驟6.從Integrity Algorithm下拉選單中選擇相應的完整性演算法。此演算法將驗證資料的完整性:

·MD5 — 此演算法將金鑰長度指定為16個字元。Message-Digest Algorithm 5(MD5)不防衝突,適用 於依賴此屬性的SSL憑證或數位簽章等應用程式。MD5將任何位元組流壓縮為128位值,但SHA將 其壓縮為160位值。MD5的計算成本略低,但是MD5是雜湊演算法的較舊版本,易受衝突攻擊。

·SHA1 — 安全雜湊演算法版本1(SHA1)是一個160位元的雜湊函式,比MD5更安全,但計算時間更 長。

·SHA2-256 — 此演算法將金鑰長度指定為32個字元。

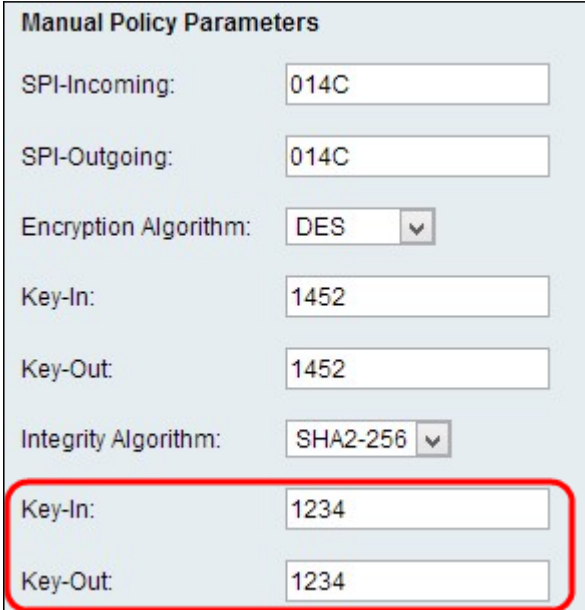

步驟7.為入站策略輸入完整性金鑰(對於具有完整性模式的ESP)。金鑰的長度取決於步驟6中選擇 的演算法。

步驟8.在Kev-Out欄位中輸入出站策略的完整性金鑰。VPN連線設定為出站到入站,因此一端的出站 金鑰需要與另一端的入站金鑰匹配。

附註:SPI傳入和傳出、加密演算法、完整性演算法和金鑰在VPN隧道的另一端需要相同,才能成 功連線。

#### 自動策略引數

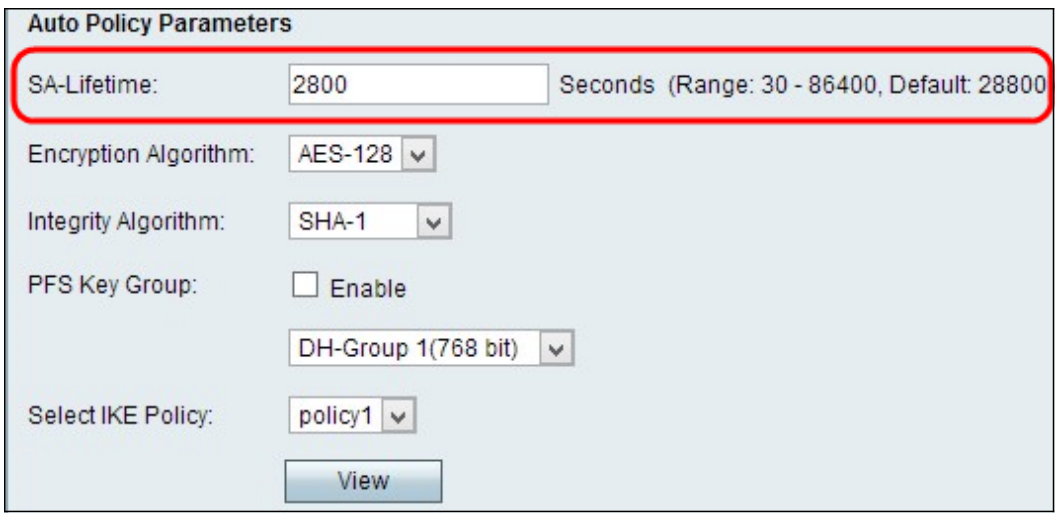

步驟1.在SA Lifetime欄位中輸入安全關聯(SA)的持續時間(以秒為單位)。SA生存期是當任何金鑰 達到其生存期時,任何關聯的SA都會自動重新協商。

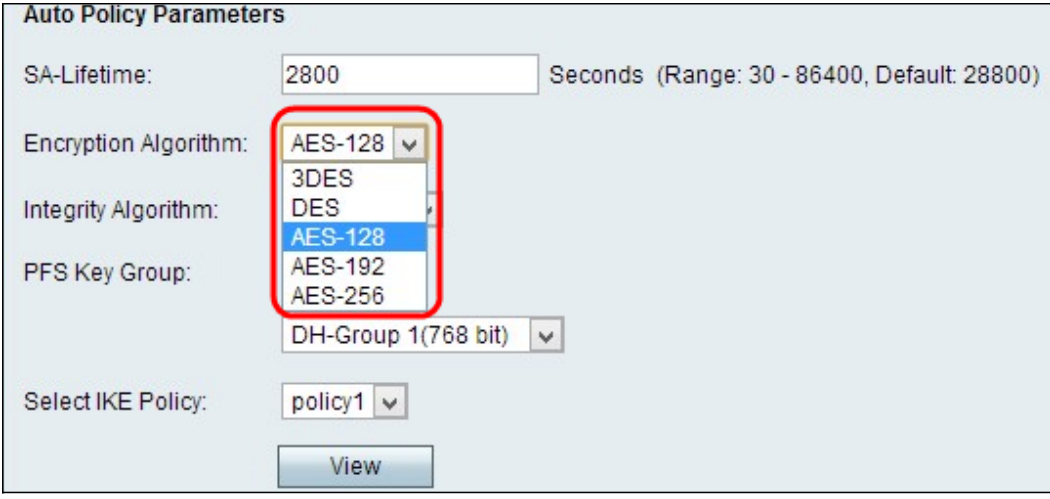

步驟2.從Encryption Algorithm下拉選單中選擇適當的加密演算法:

·DES — 資料加密標準(DES)使用56位金鑰大小進行資料加密。DES已過時,應僅在一個終端僅支 援DES的情況下使用。

·3DES — 三重資料加密標準(3DES)執行3次DES,但根據執行的DES循環將金鑰大小從168位變為 112位,從112位變為56位。3DES比DES和AES更安全。

·AES-128 — 具有128位金鑰的高級加密標準(AES-128)使用128位金鑰進行AES加密。AES比 DES更快、更安全。一般來說,AES比3DES更快,但安全性較低,但某些型別的硬體使3DES更快 。AES-128比AES-192和AES-256更快,但安全性較低。

·AES-192 — AES-192使用192位金鑰進行AES加密。AES-192比AES-128速度較慢但更安全,而 AES-192比AES-256速度更快但安全性較低。

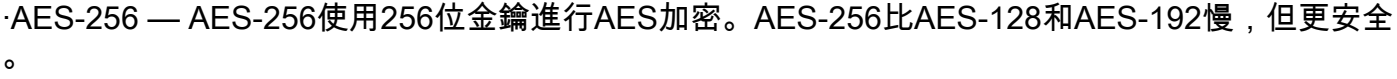

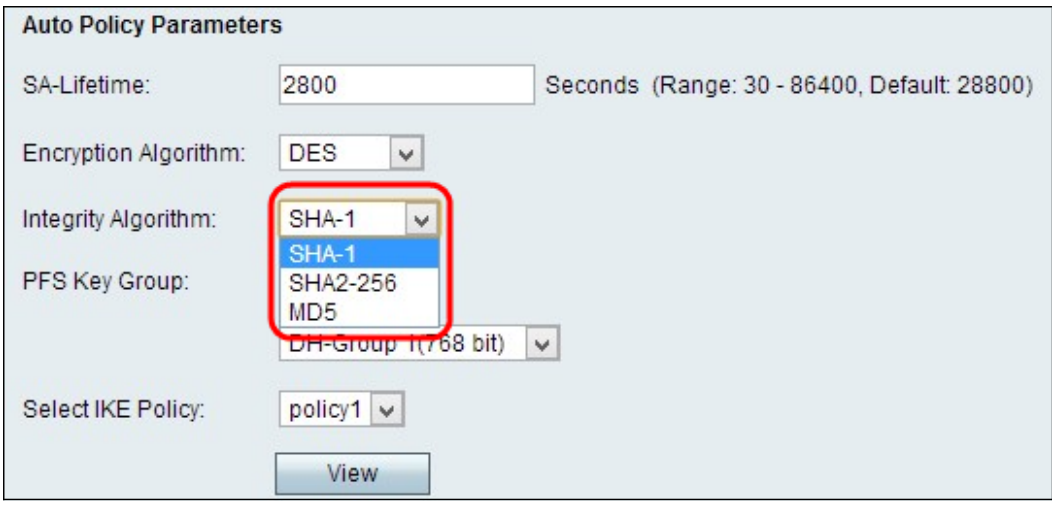

步驟3.從「完整性演算法」下拉選單中選擇相應的完整性演算法。該演算法驗證資料的完整性。

·MD5 — 此演算法將金鑰長度指定為16個字元。Message-Digest Algorithm 5(MD5)不防衝突,適用 於依賴此屬性的SSL憑證或數位簽章等應用程式。MD5將任何位元組流壓縮為128位值,但SHA將 其壓縮為160位值。MD5的計算成本略低,但是MD5是雜湊演算法的較舊版本,易受衝突攻擊。

·SHA1 — 安全雜湊演算法版本1(SHA1)是一個160位元的雜湊函式,比MD5更安全,但計算時間更 長。

·SHA2-256 — 此演算法將金鑰長度指定為32個字元。

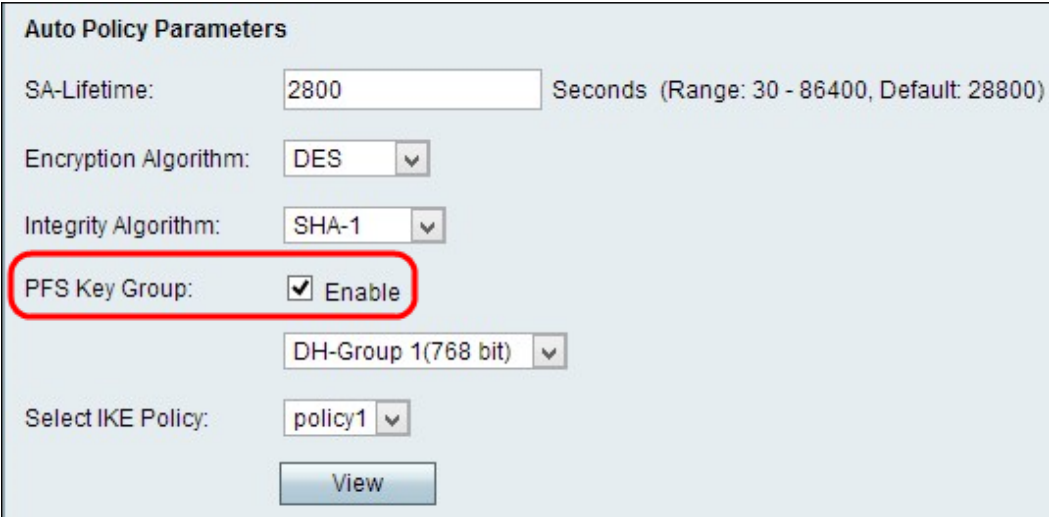

步驟4. (可選)選中*PFS Key Group*欄位中的Enable覈取方塊以啟用Perfect Forward Secrecy,這 樣可以提高安全性。

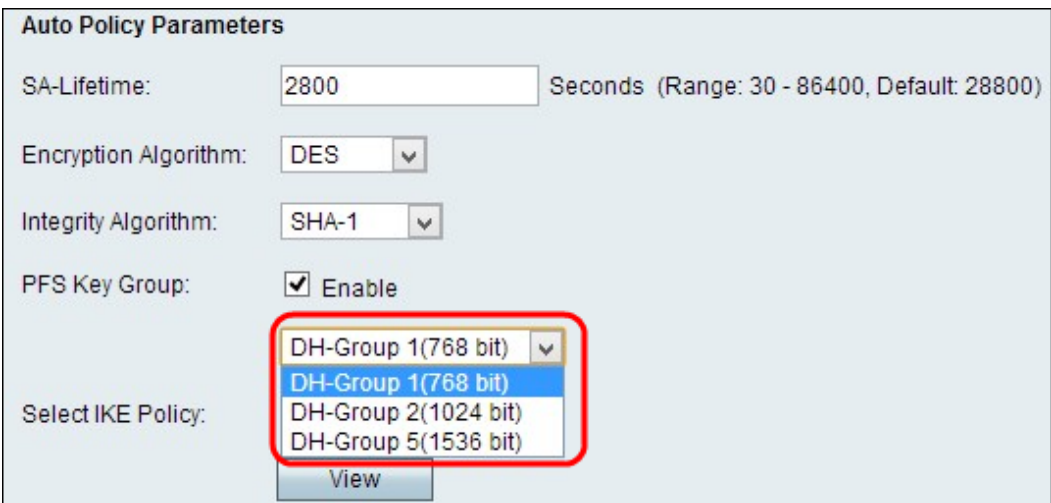

步驟5.如果您在步驟4中選中了Enable,請從PFS Key Group欄位下拉式清單中選擇適當的Diffie-Hellman金鑰交換。

·組1 - 768位 — 表示強度最低的金鑰和最不安全的身份驗證組。但計算IKE金鑰所需的時間更少。如 果網路速度低,則優先使用。

·組2 - 1024位 — 代表強度更高的金鑰和更安全的身份驗證組。但需要一些時間來計算IKE金鑰。

·組5 - 1536位 — 表示強度最高的金鑰和最安全的身份驗證組。它需要更多時間計算IKE金鑰。如果 網路速度高,則優先使用。

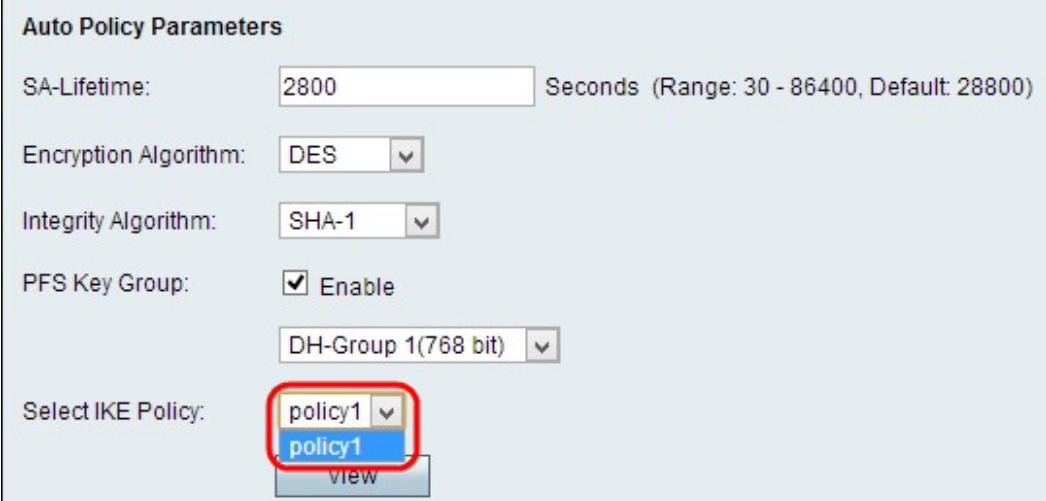

步驟6.從選擇IKE策略下拉選單中選擇適當的IKE策略。Internet金鑰交換(IKE)是一種協定,用於為 VPN中的通訊建立安全連線。這種已建立的安全連線稱為安全關聯(SA)。 要使VPN正常工作,兩個 端點的IKE策略應相同。

步驟7.按一下Save以套用所有設定。

附註:SA -Lifetime、加密演算法、完整性演算法、PFS金鑰組和IKE策略在VPN隧道的另一端需要 相同才能成功連線。

如果您想檢視RV110W上的更多文章,請按一下[此處。](/content/en/us/support/routers/rv110w-wireless-n-vpn-firewall/model.html)